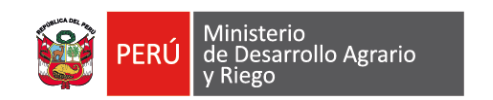

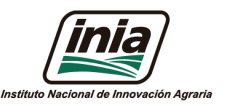

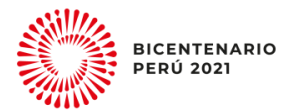

# **"Procesamiento de imágenes de vehículos aéreos no tripulados"**

### **Investigador:** Ing. M.Sc. Javier A. Quille Mamani Abril 2021

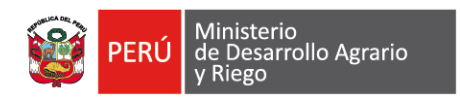

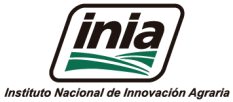

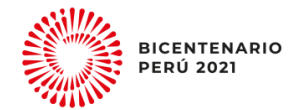

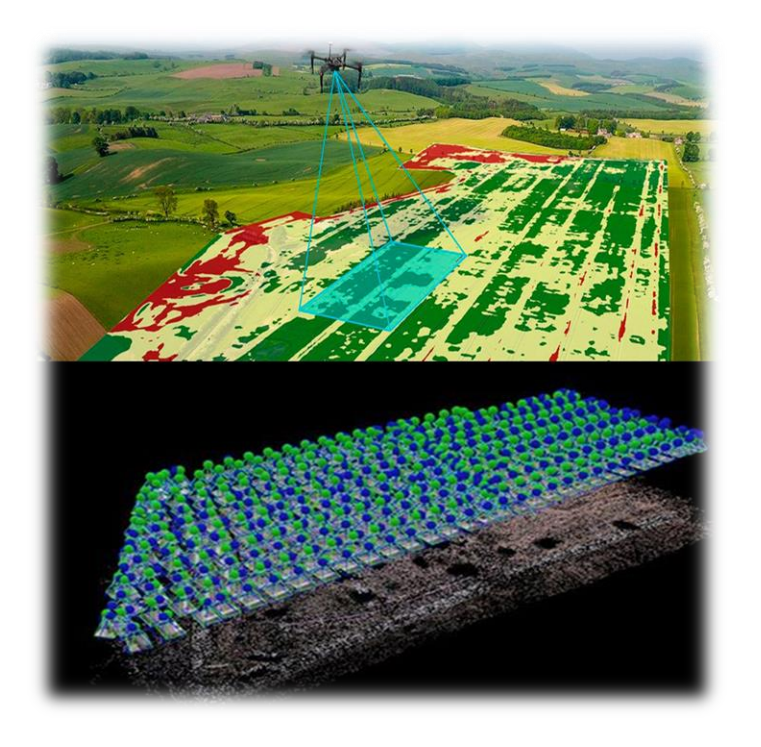

# **CONTENIDO**

- ❑ Introducción
- ❑ Aspectos generales
- ❑ Objetivo
- ❑ Procesamiento con Pix4Dmapper
	- Paso 1: Alineación de la imágenes .
	- Paso 2: Creación de la nubes puntos.
	- Paso 3: Formación de los orthomosaicos.
- ❑ Conclusión y recomendaciones.

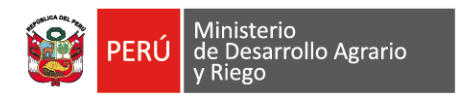

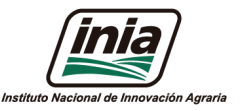

# **Introducción**

Fotogrametría tiene y ha tenido una relación directa con la fotografía y sus avances a lo largo de la historia.

1492 Leonardo Da Vinci demostró los principios de la proyección óptica, efectuando el bruñido y Pulido de los lentes. En el siglo XVI existen documentos que demuestran la utilización de la llamada cámara oscura (Buill et al., 2007).

En el mismo siglo Albert Durer (Durero) realize los primeros dibujos estereoscópicos.

1600 por Kepler como Jacopo Chimani realizó a mano el primer par estereoscopio conocido (Buill et al., 2007).

Hasta 1816 Niépee realiza la primera fotografía.

Desde XIX ya se realizan para determinar las posición de puntos características de un edificio directamente sobre una o varias fotografías (Morales et al., 2002).

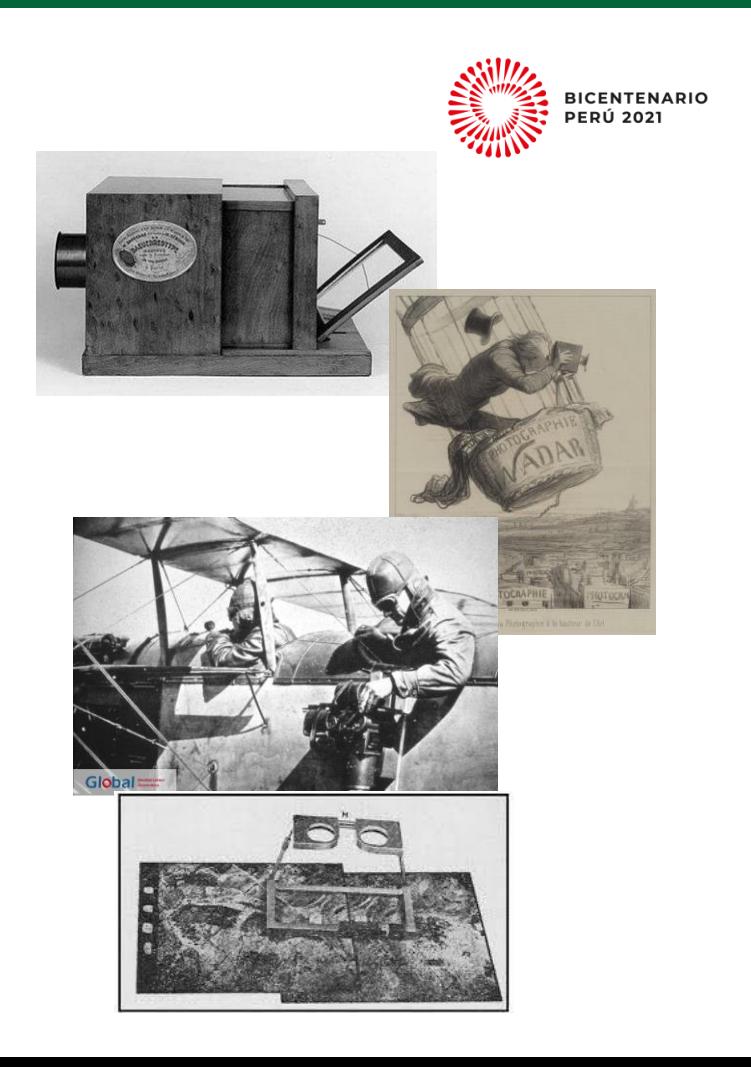

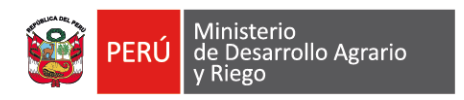

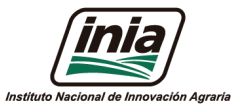

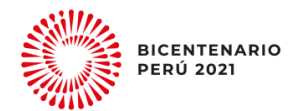

### **Clasificación de plataformas y sensores**

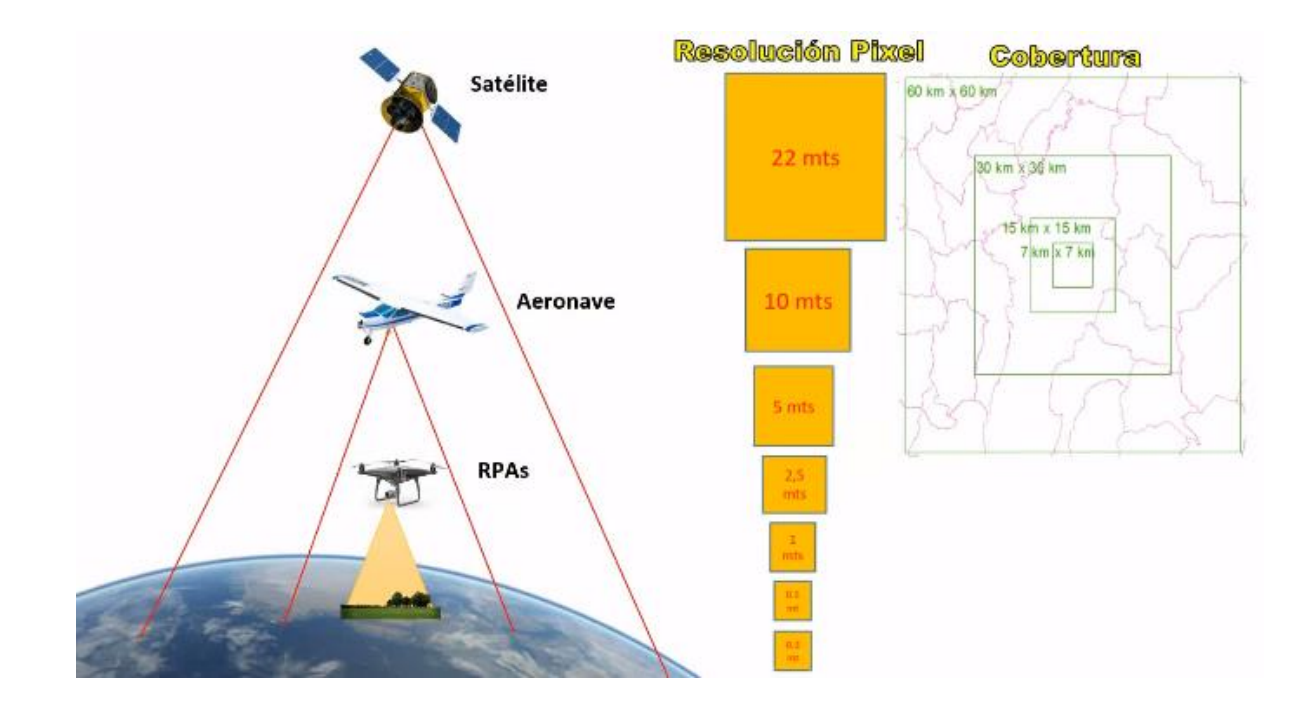

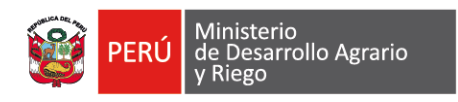

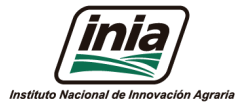

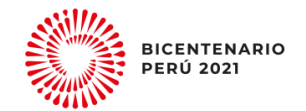

### **Componentes de VANT**

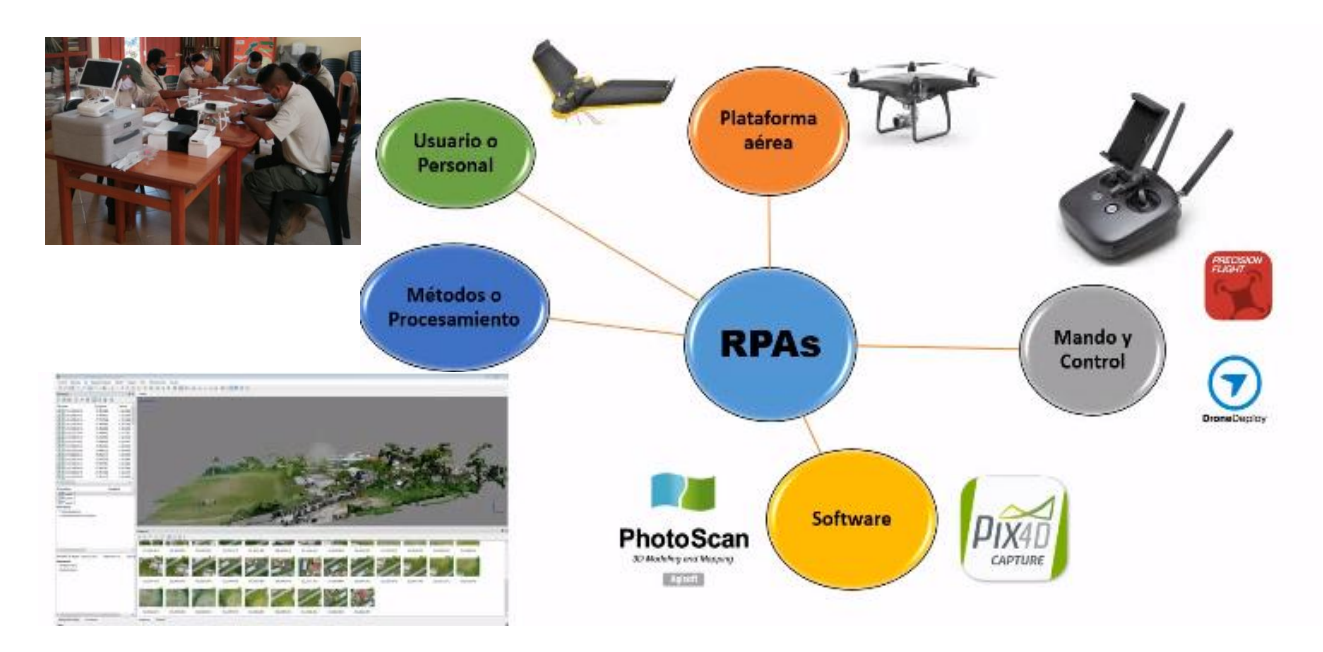

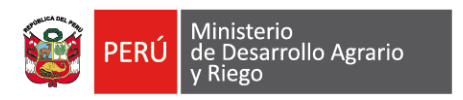

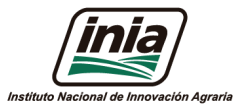

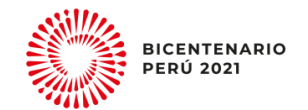

### Primero una definición rápida

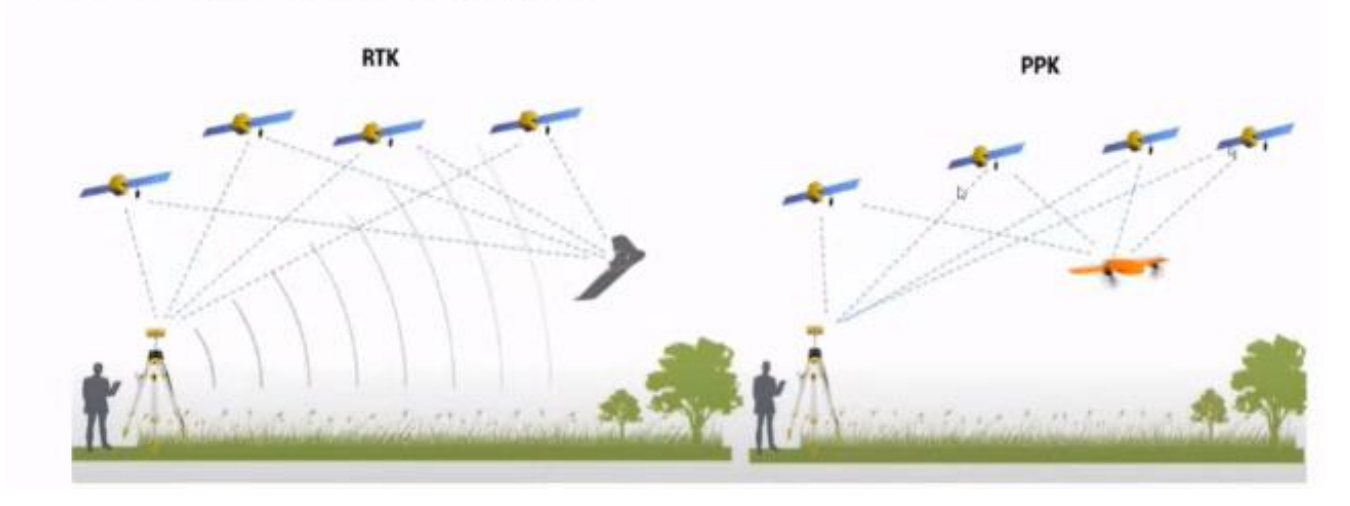

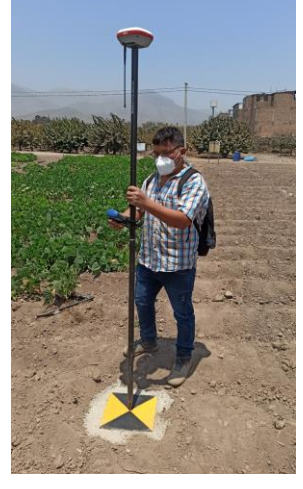

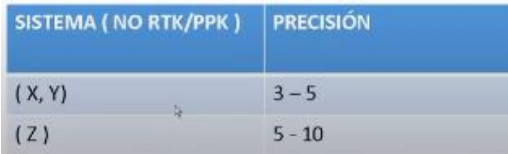

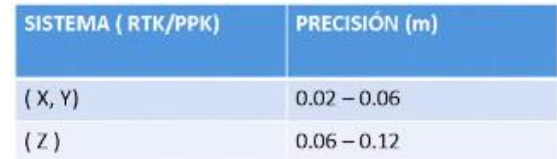

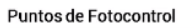

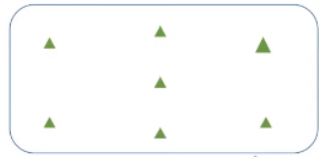

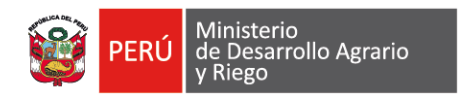

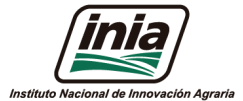

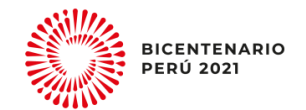

## **Distribución de puntos de control**

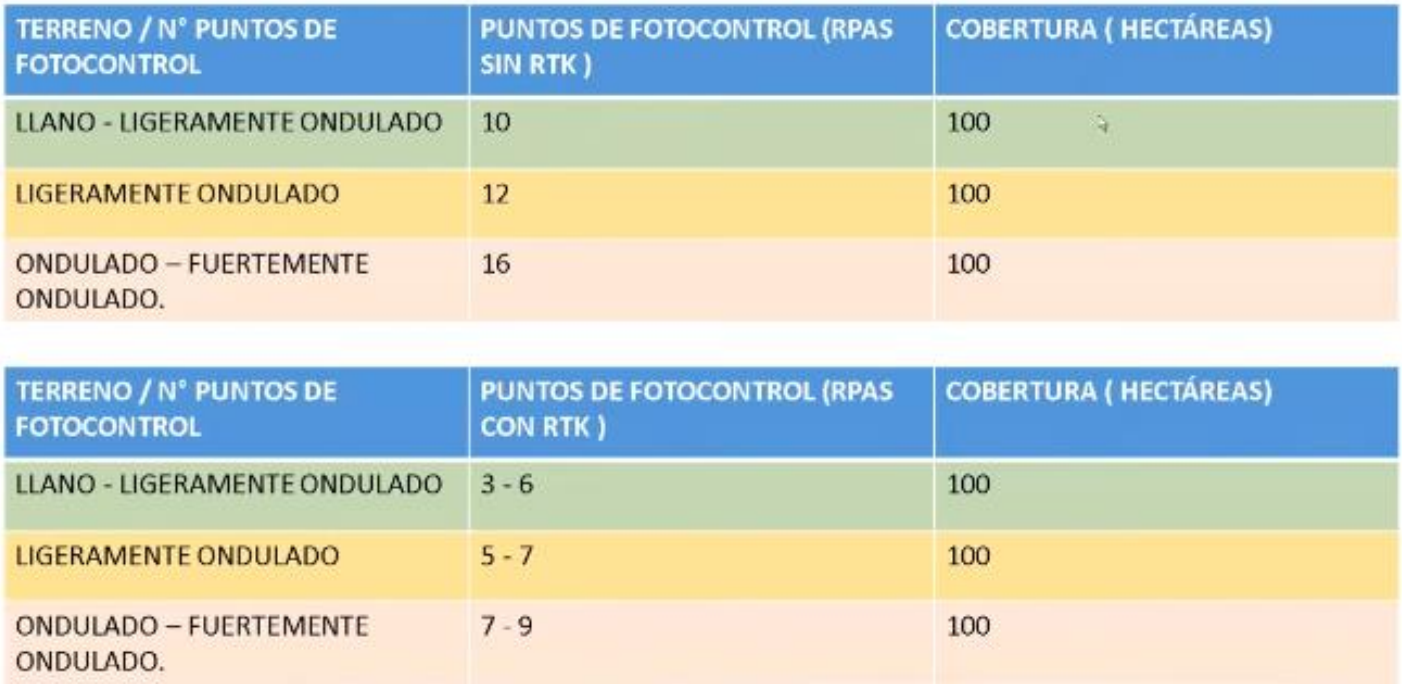

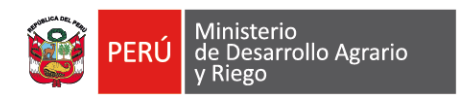

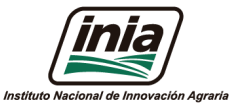

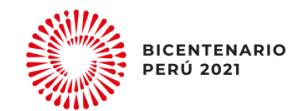

# **Fotogramétria**

Es "medir sobre fotos", si trabajamos en una foto podemos obtener información en primera instancia de la geometría del objeto, es decir información bidimensional. Si trabajamos con dos fotos en la zona común (SOLAPE), podemos tener visión estereoscópica; o dicho de otro modo, información tridimensional.

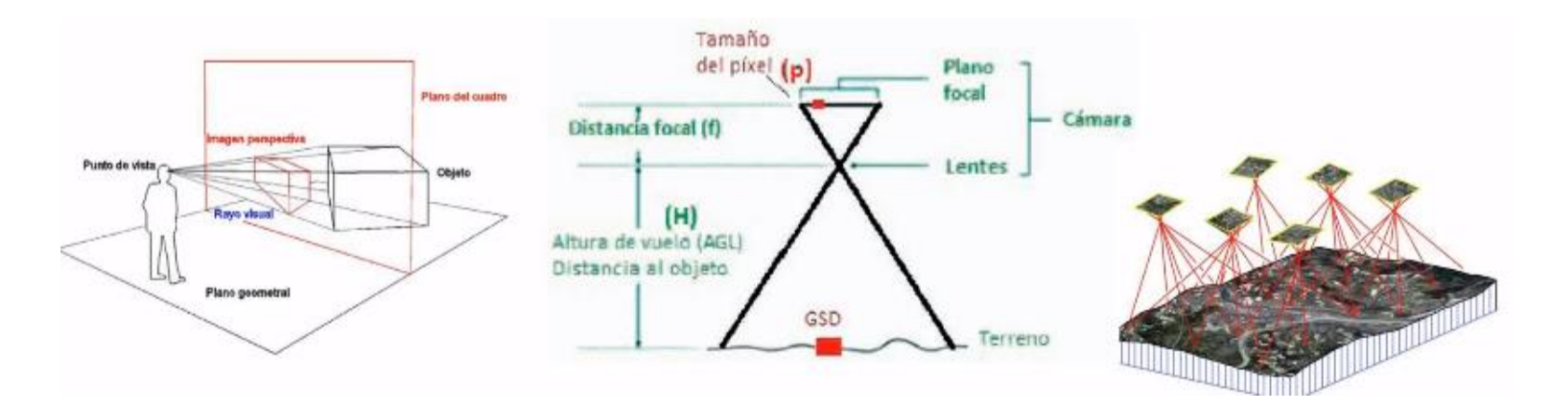

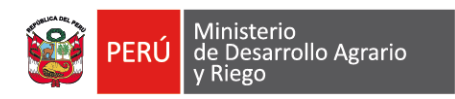

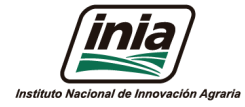

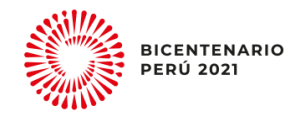

### **SOLAPE**

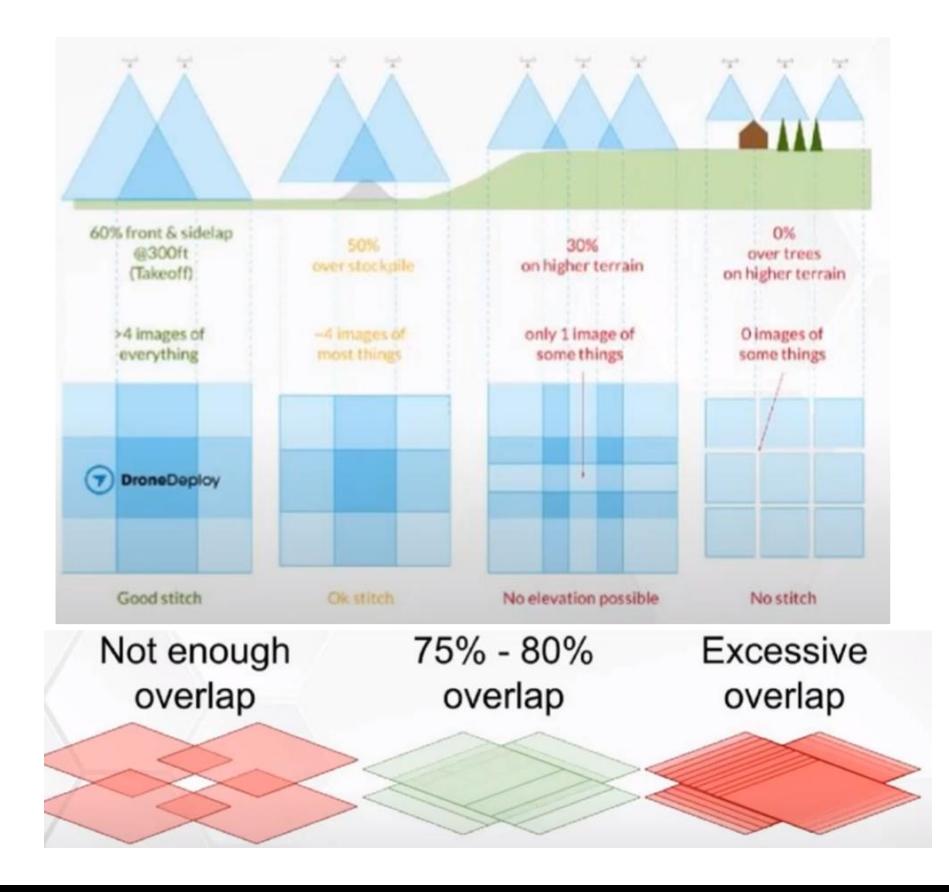

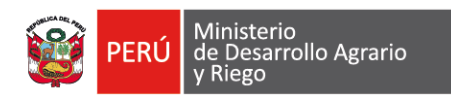

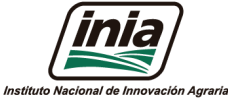

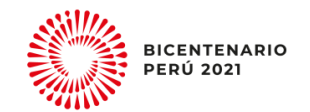

# **Objetivo**

- Aprender las funciones del Pix4D.
- Realizar un ejemplo de procesamiento RGB y multiespectral

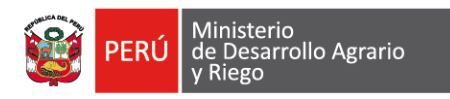

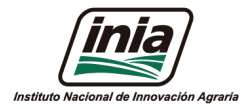

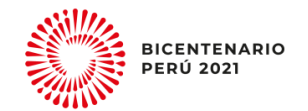

### **Software de procesamiento de imágenes**

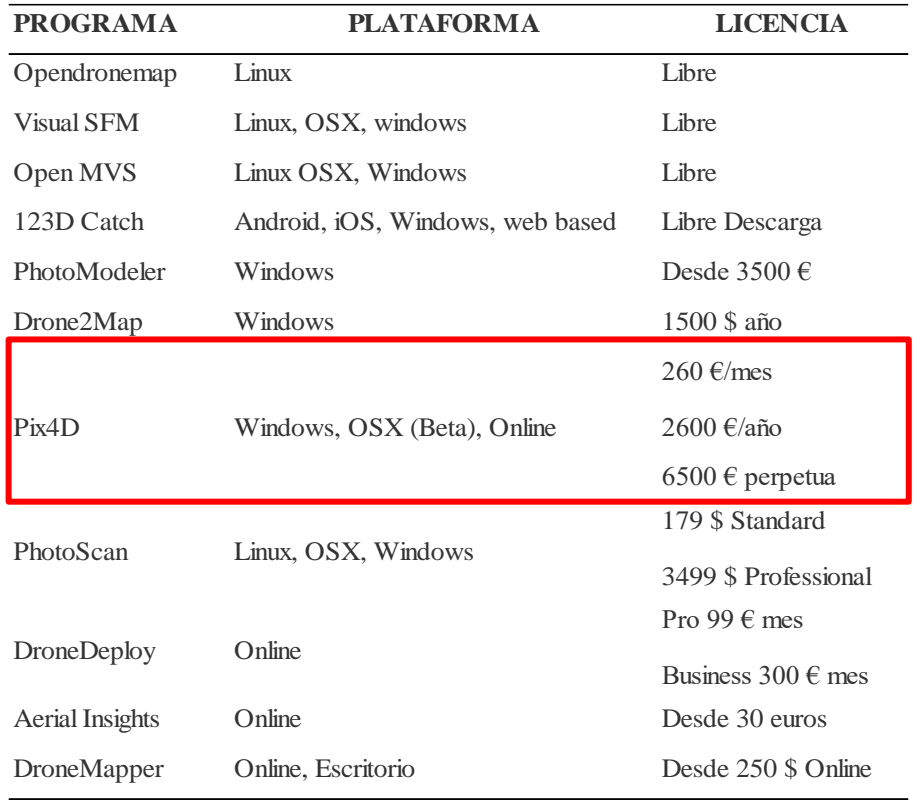

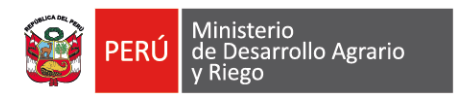

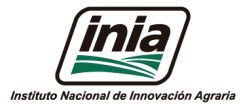

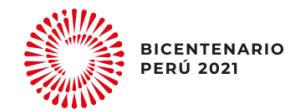

### **Pasos de como obtener imágenes con un VANT**

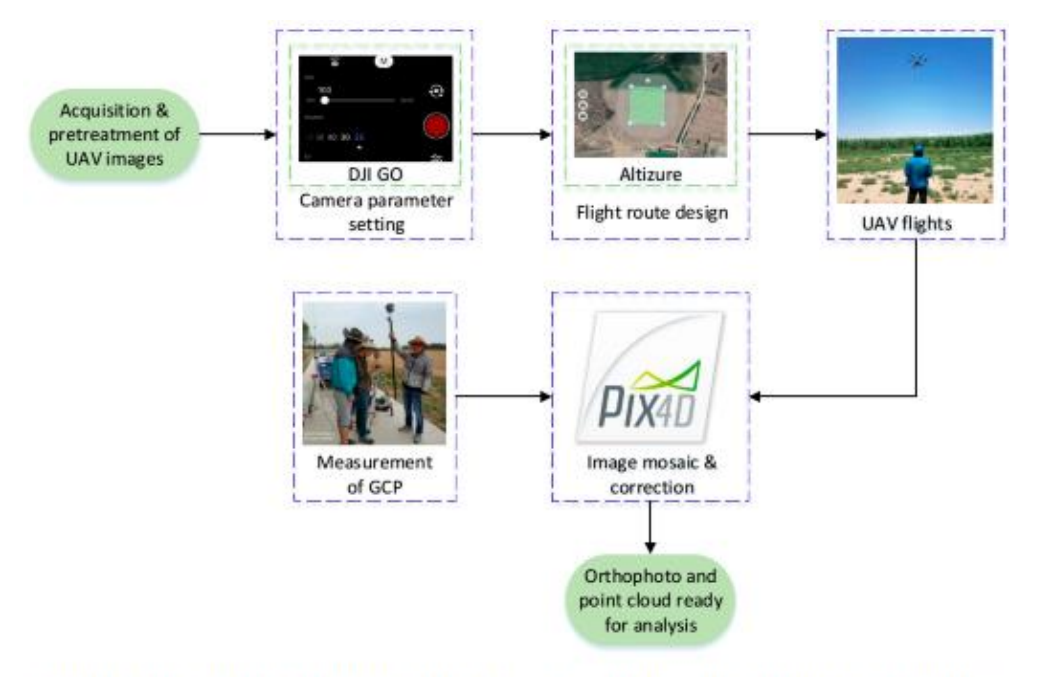

Figure 3. The acquisition and pretreatment of unmanned aerial vehicles (UAV) RGB imagery, including camera parameter setting, flight route design, UAV fights, and image mosaic and correction. GCP is the abbreviation of the ground control point.

Niu et al., 2019

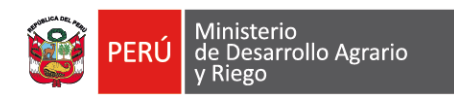

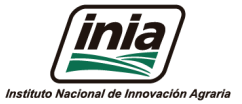

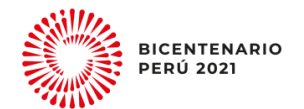

# **PROCESAMIENTO DE IMAGENES**

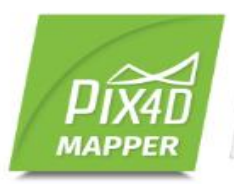

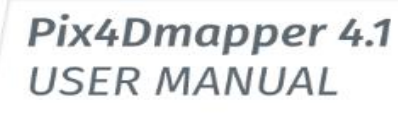

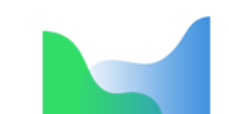

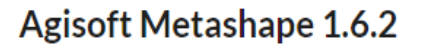

This is a latest released version. Check Metashape Tutorials and User Manual to get started.

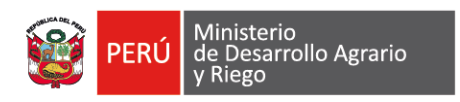

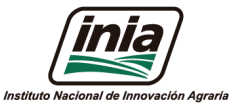

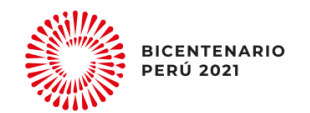

### **Requisitos Mínimos del Sistema :**

- Windows 7, 8, 10, Server 2008, Server 2012, 64 bits (PC o Mac Ordenadores usando Boot Camp).
- Algún CPU (Intel i5/ i7/ Xeon recommended).
- Algún GPU que sea compatible con OpenGL 3.2. (Tarjeta gráfica integrada Intel HD 4000 o mejor).
- Proyectos Pequeños (Menores a 100 imágenes a 14 MP): 4 GB RAM, 10GB HDD Espacio Libre.
- Proyectos Medianos (Entre 100 y 500 imágenes a 14MP): 8GB RAM, 20GB HDD Espacio Libre.
- Proyectos Grandes (Entre 500 y 2000 imágenes a 14MP): 16GB RAM, 40GB HDD Espacio Libre.
- Proyectos Muy Grandes (Por encima de 2000 imágenes a 14 MP): 16GB RAM, 80GB HDD Espacio Libre.

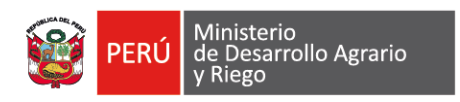

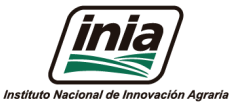

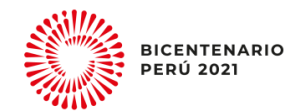

### **Configuración Recomendada :**

- Windows 7, 8, 10 64 bits.
- CPU quad-core or hexa-core Intel i7/Xeon.
- GeForce GPU compatible con OpenGL 3.2 y 2 GB RAM.
- Disco Duro: SSD.
- Proyectos Pequeños (Por debajo de100 imágenes a 14 MP): 8 GB RAM, 15GB SSD Espacio Libre.
- Proyectos Medianos (Entre 100 y 500 imágenes a 14 MP): 16GB RAM, 30GB SSD Espacio Libre.
- Proyectos Grandes (Por encima de 500 imágenes a 14 MP): 32GB RAM, 60GB SSD Espacio Libre.
- Proyectos Muy Grandes (Por encima de 2000 imágenes a 14 MP): 32GB RAM, 120GB SSD Espacio Libre.

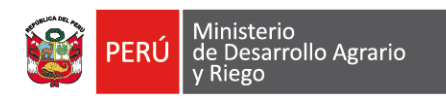

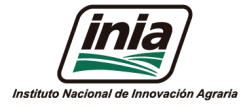

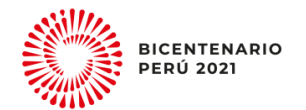

# **Registro**

- Por favor siga estos pasos para crear una cuenta de usuario en Pix4D: 1. Clic en el siguiente enlace o copie y pegue en su navegador: <https://cloud.pix4d.com/signup/>
- 2. Rellene los campos de registro con su información:

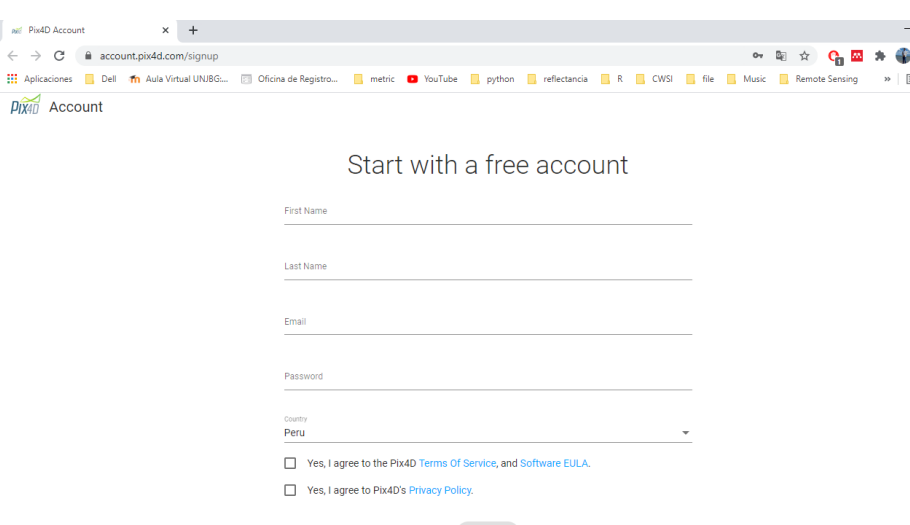

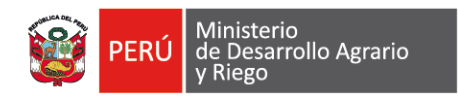

 $p_{IX10}$ 

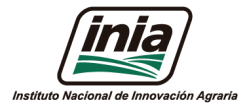

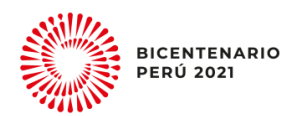

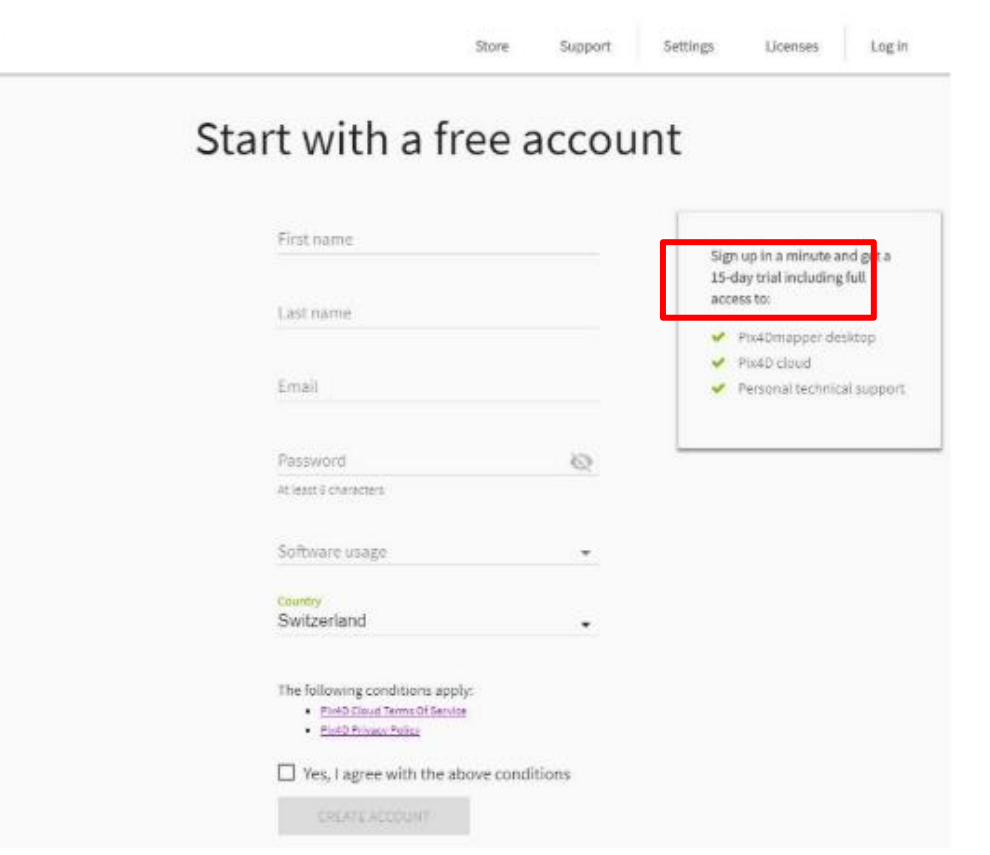

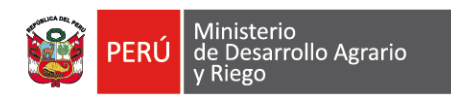

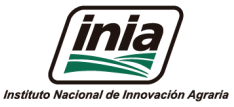

npartsdón

sportar Product

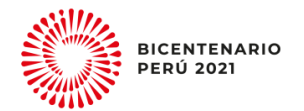

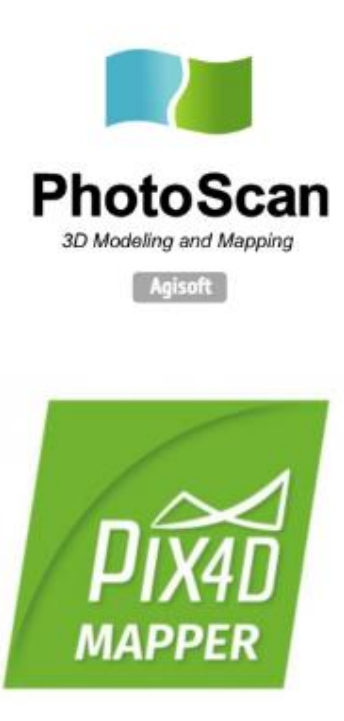

- Añadir imágenes (Con o sin valor de Georreferenciación)
- · Añadir opcional archivo txt, csv de metadatos.
- · Reconocimiento de Puntos foto identificables mediante algoritmos de correlación.
- · Puntos clave de imagen y Puntos de coincidencia.
- · Ingreso y edición con Puntos de Fotocontrol.
- · Optimización de cámaras.
- · Nube de Puntos densa.
- · Generar DEM, Malla, Ortofoto, Curvas de nivel.
- · Exportar productos.

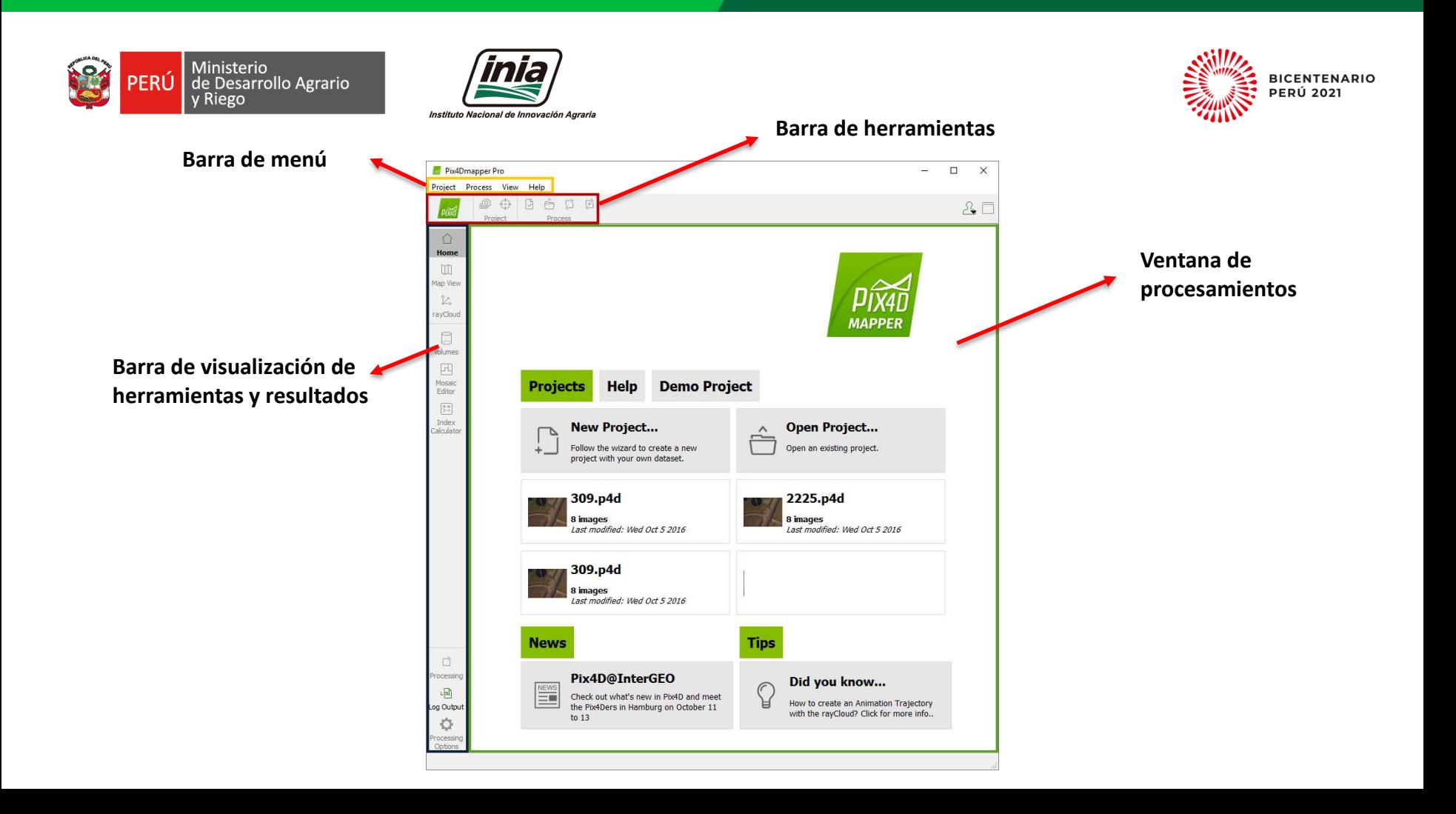

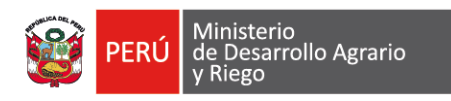

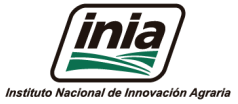

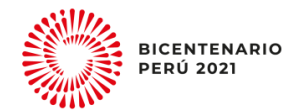

### **Creación de nuevo proyecto**

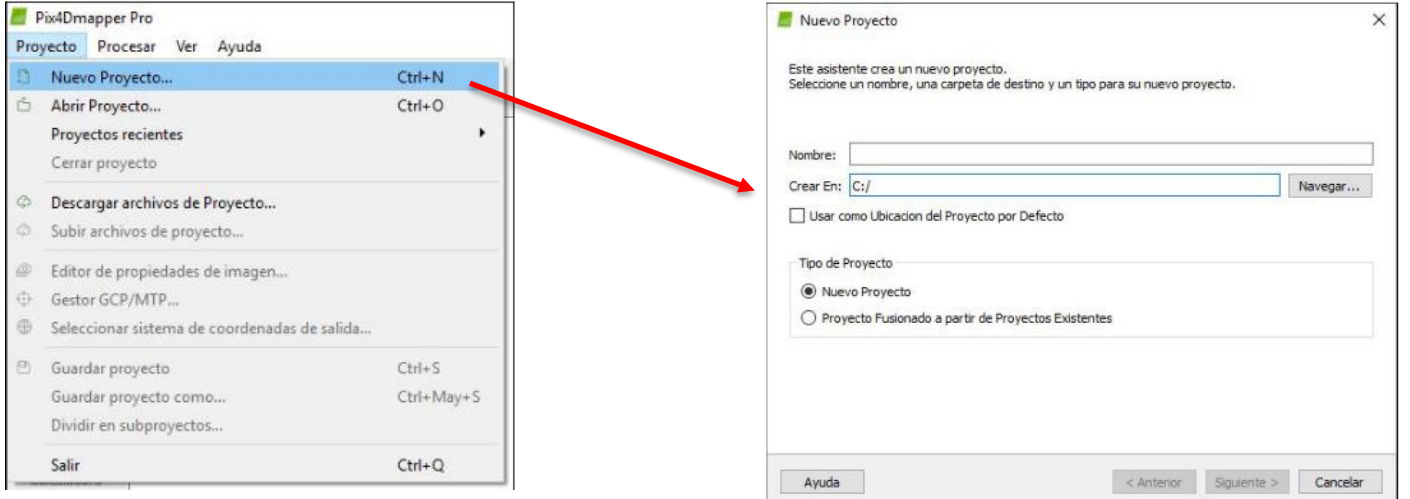

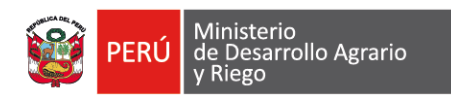

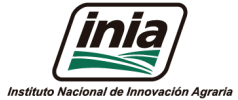

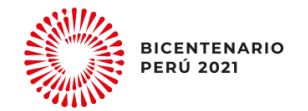

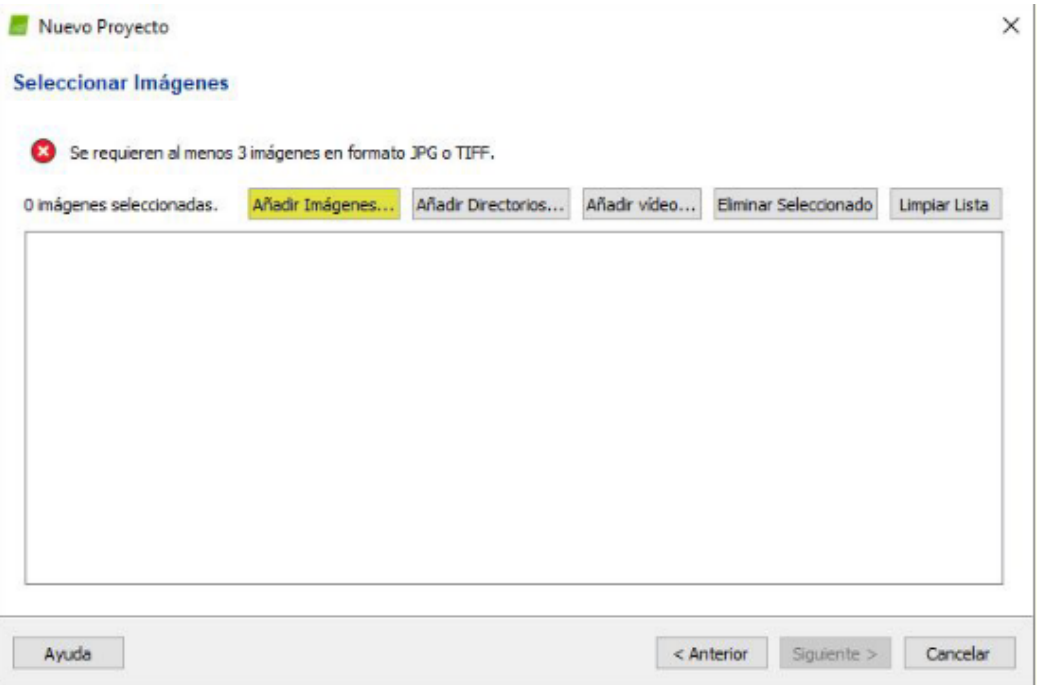

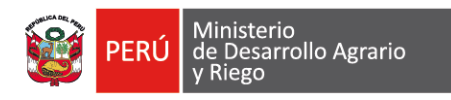

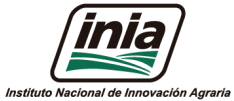

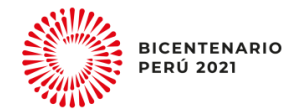

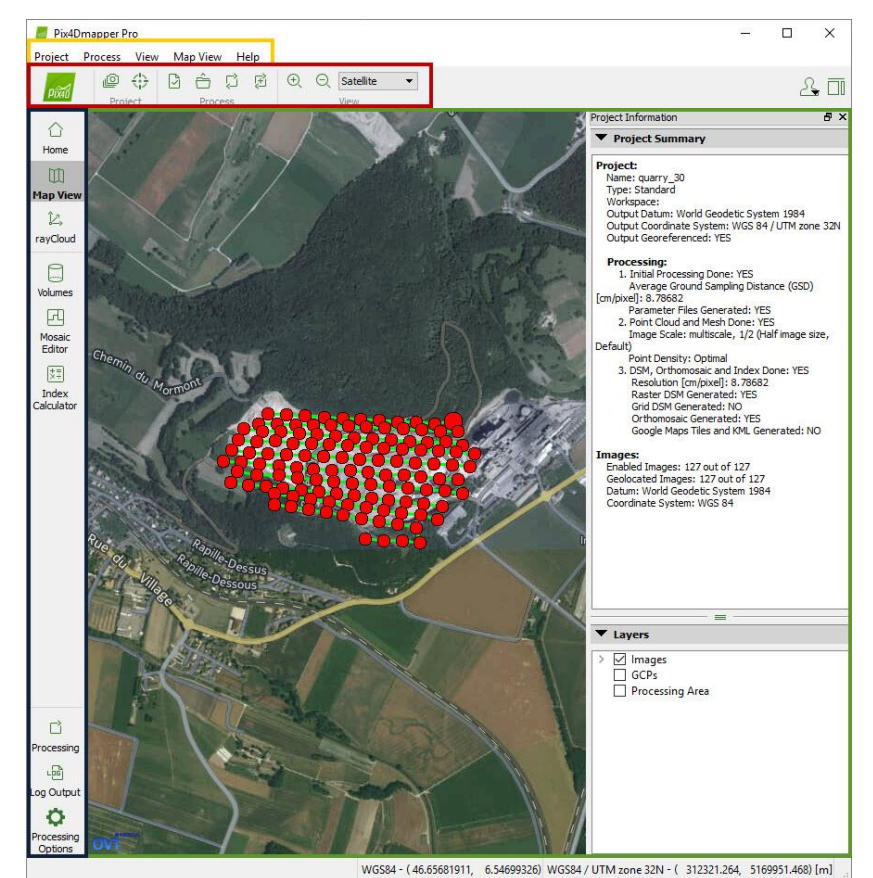

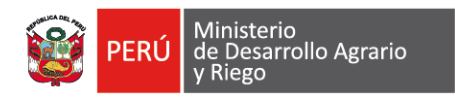

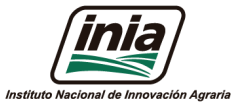

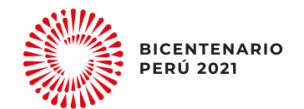

# **Tres Pasos de Procesamiento**

# **Paso 1**

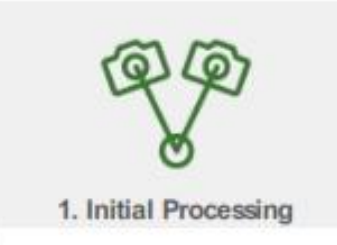

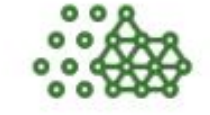

2. Point Cloud and Mesh

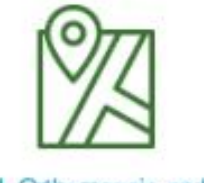

3. DSM, Orthomosaic and Index

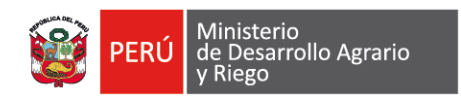

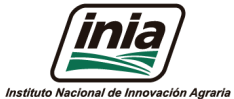

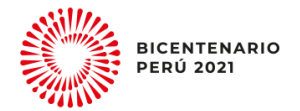

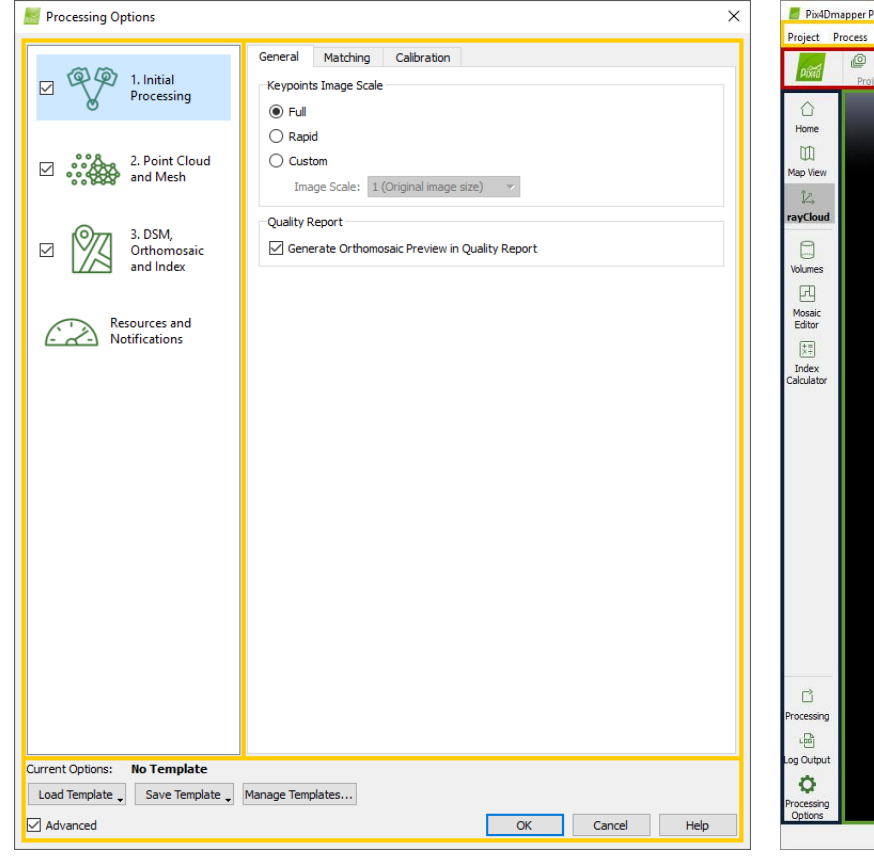

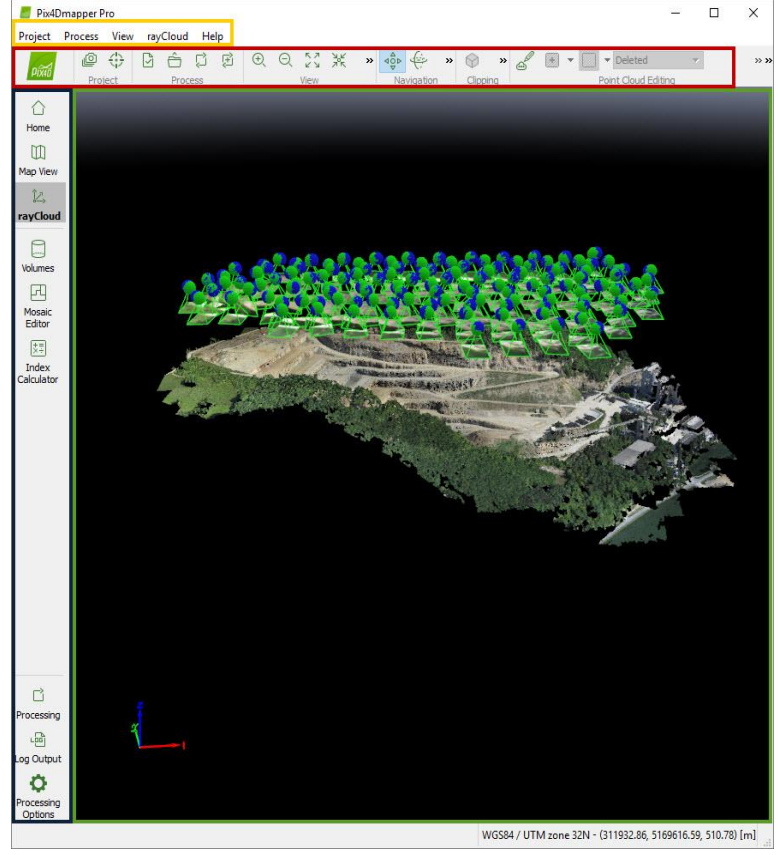

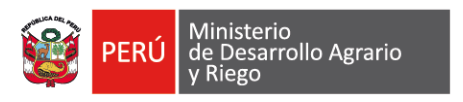

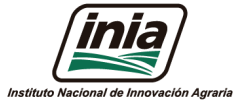

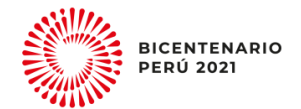

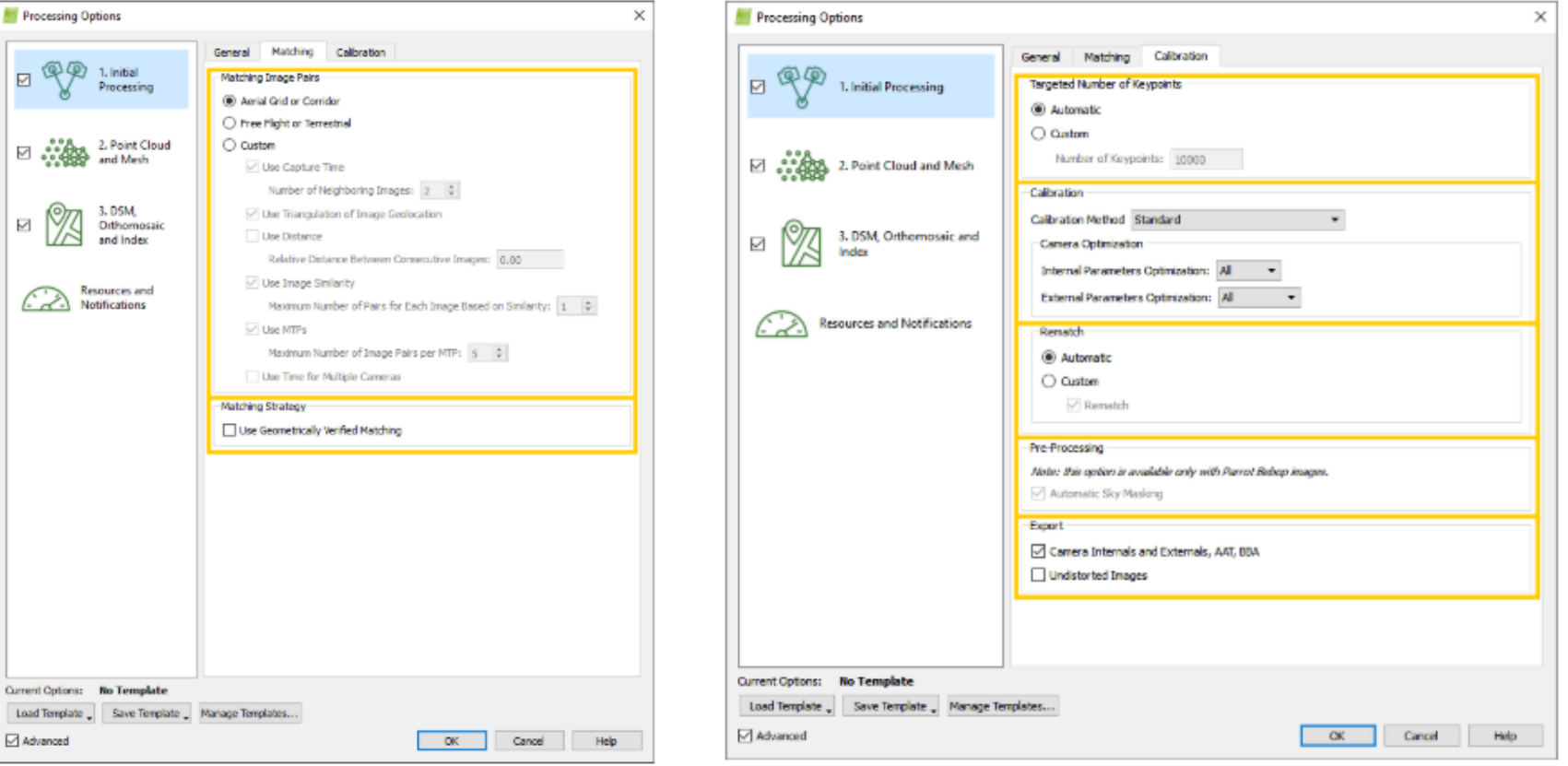

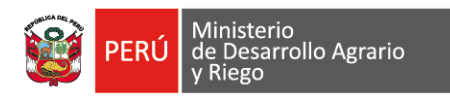

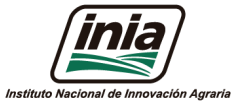

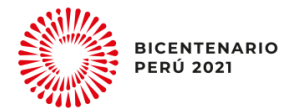

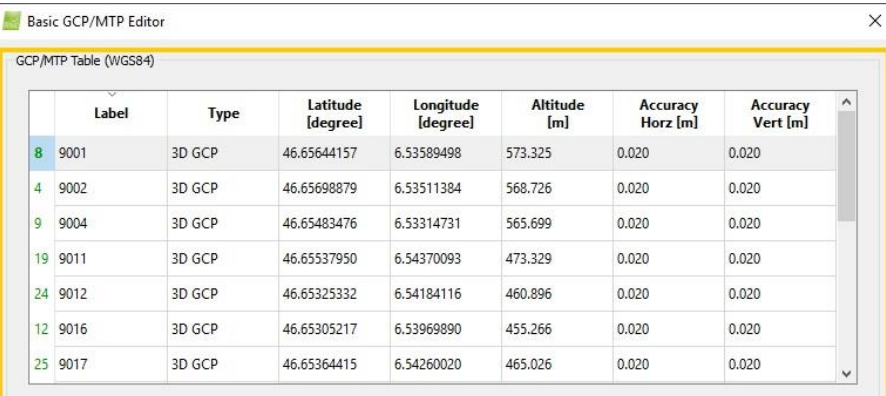

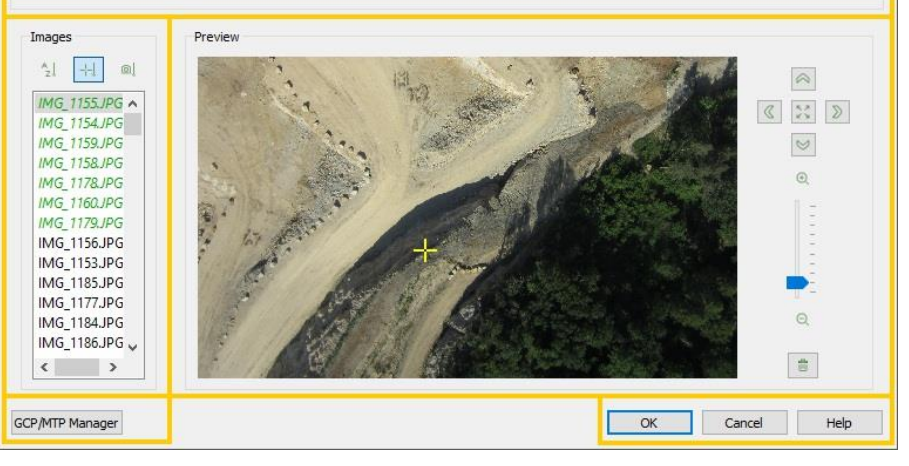

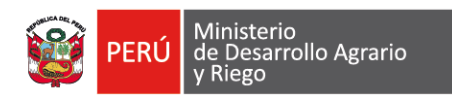

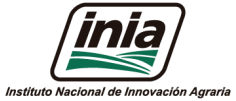

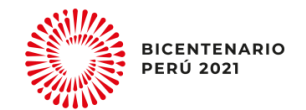

# **Paso 2**

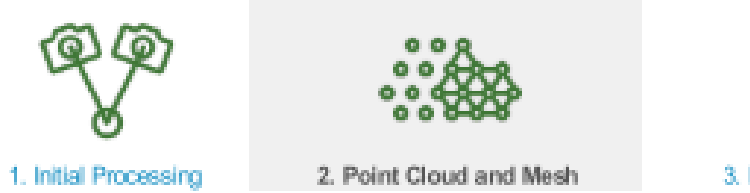

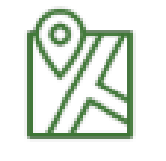

3. DSM, Orthomosaic and Index

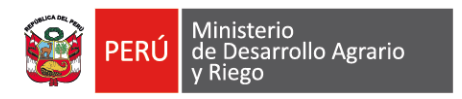

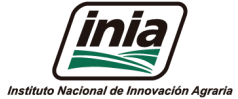

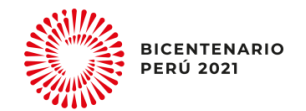

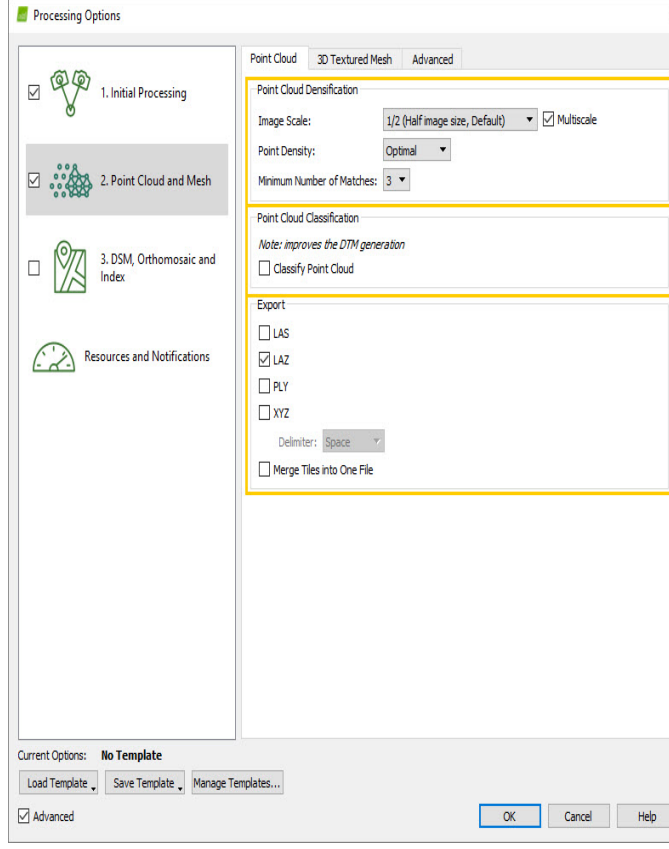

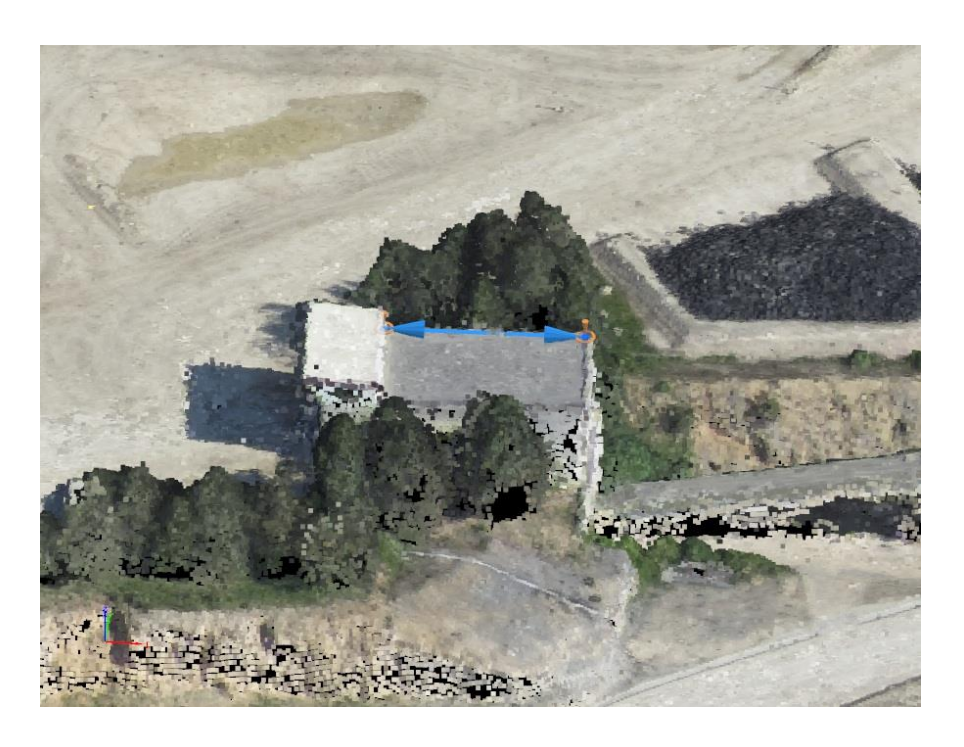

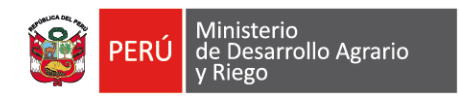

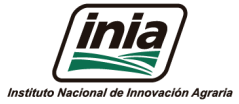

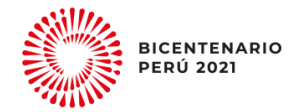

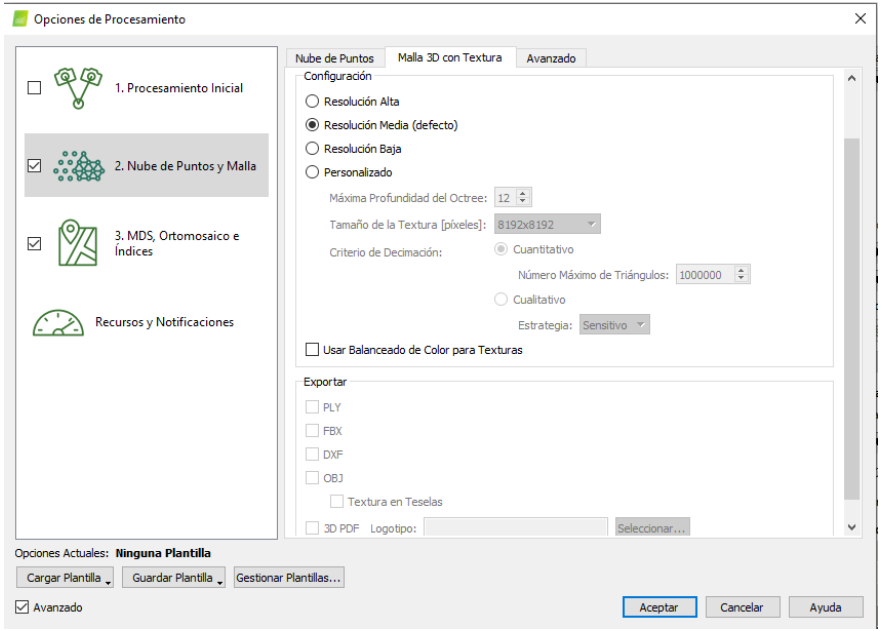

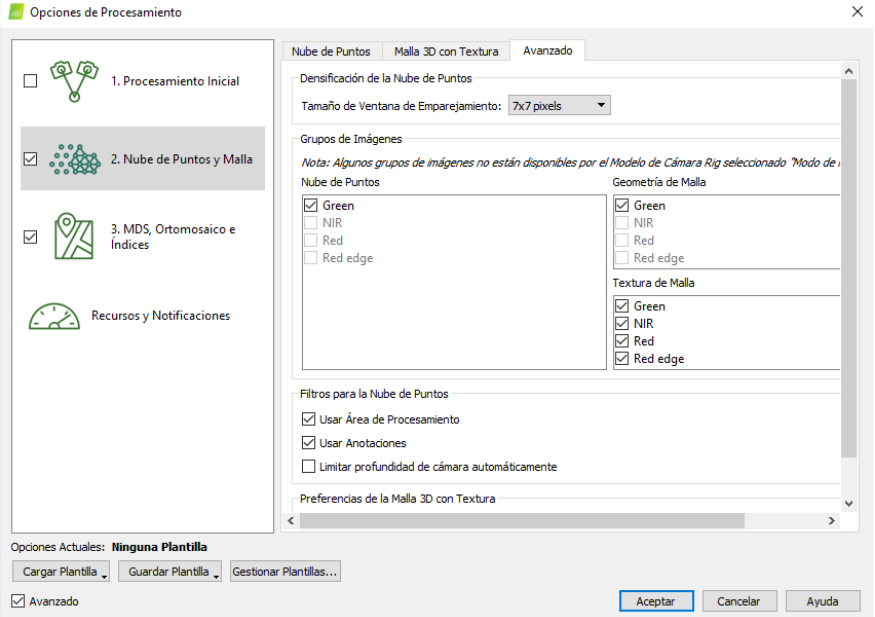

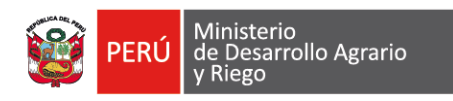

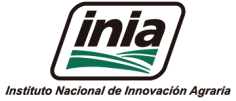

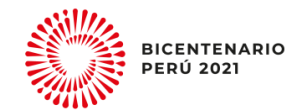

# **Paso 3**

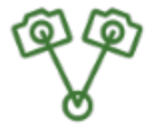

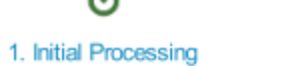

2. Point Cloud and Mesh

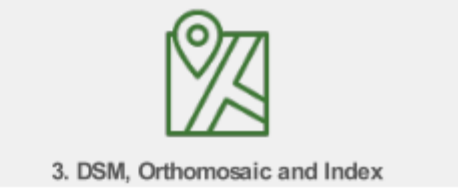

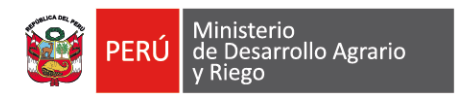

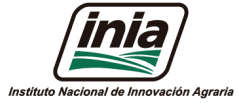

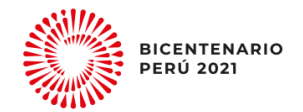

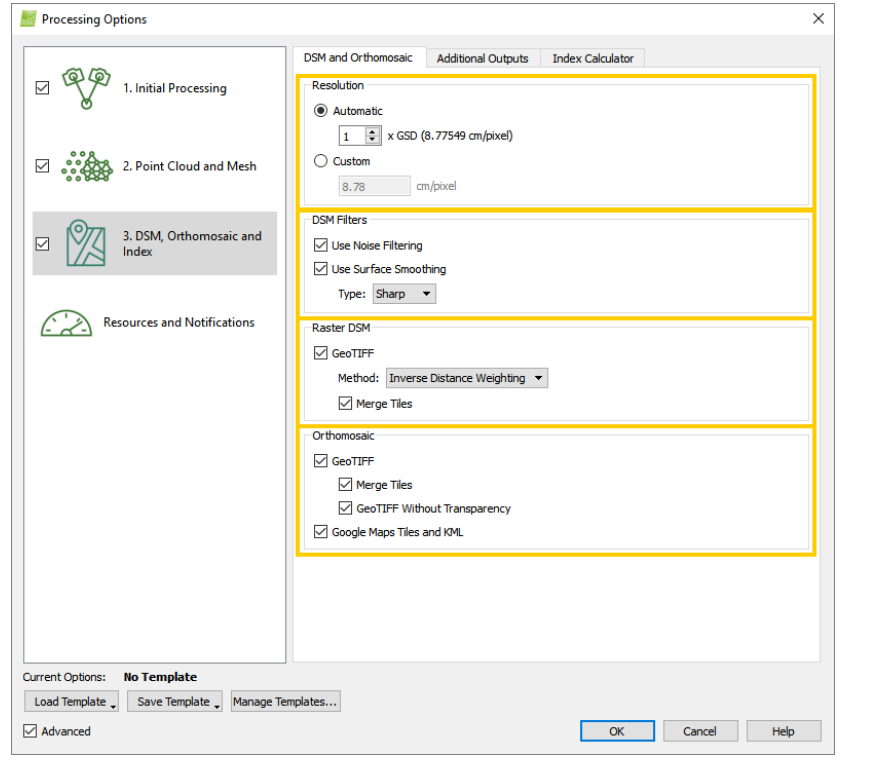

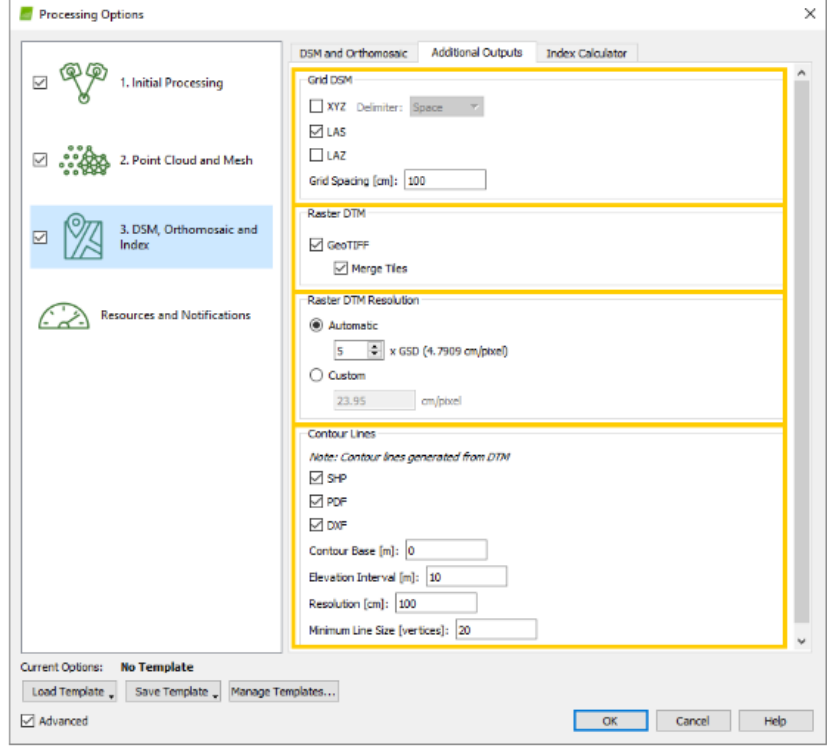

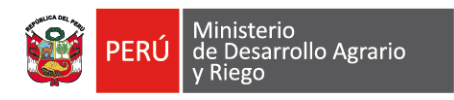

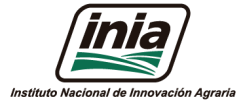

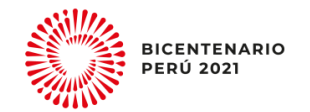

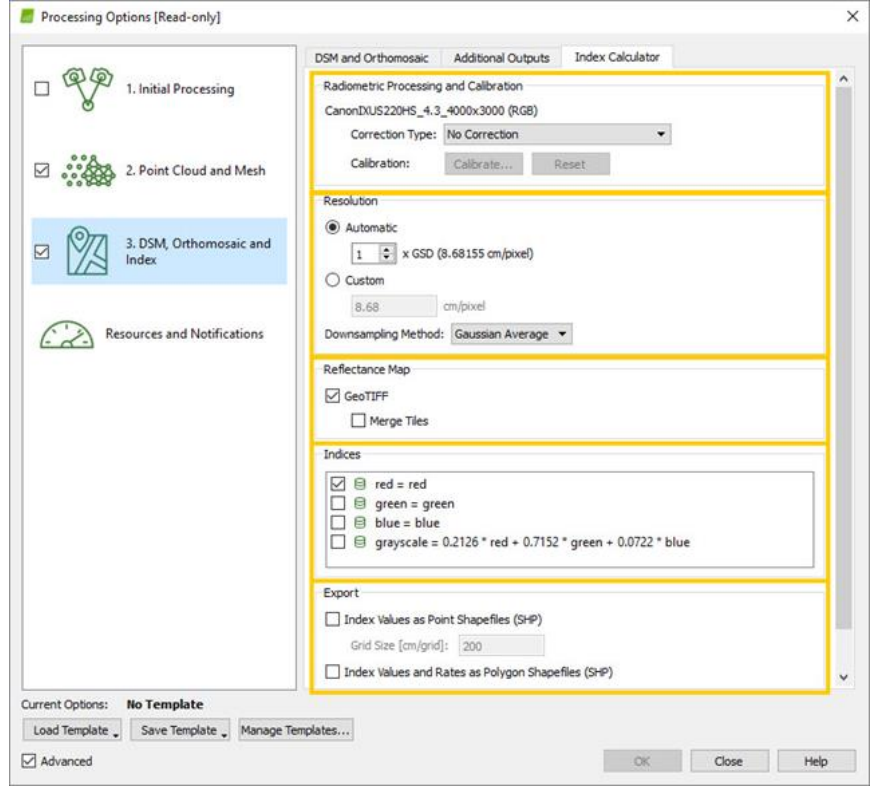

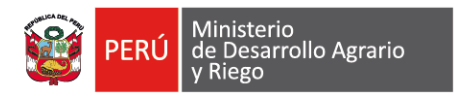

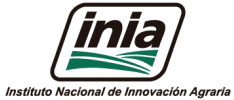

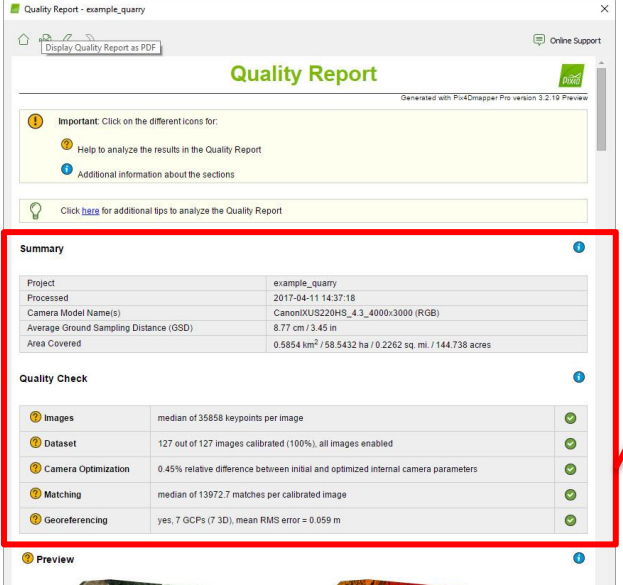

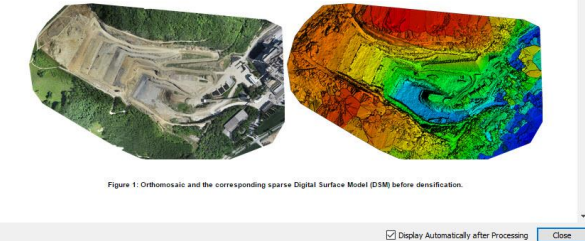

**Summary** 

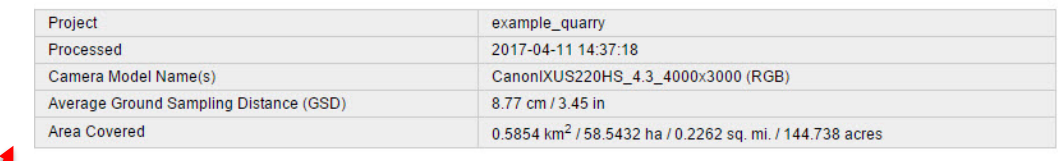

#### **Quality Check**

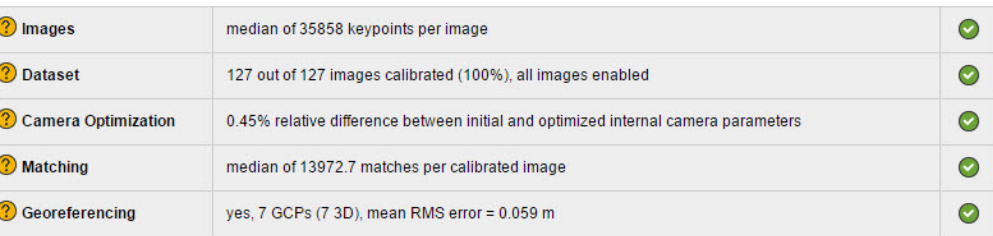

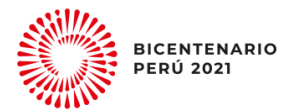

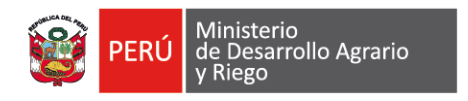

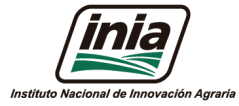

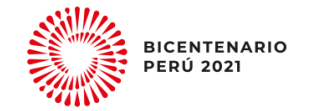

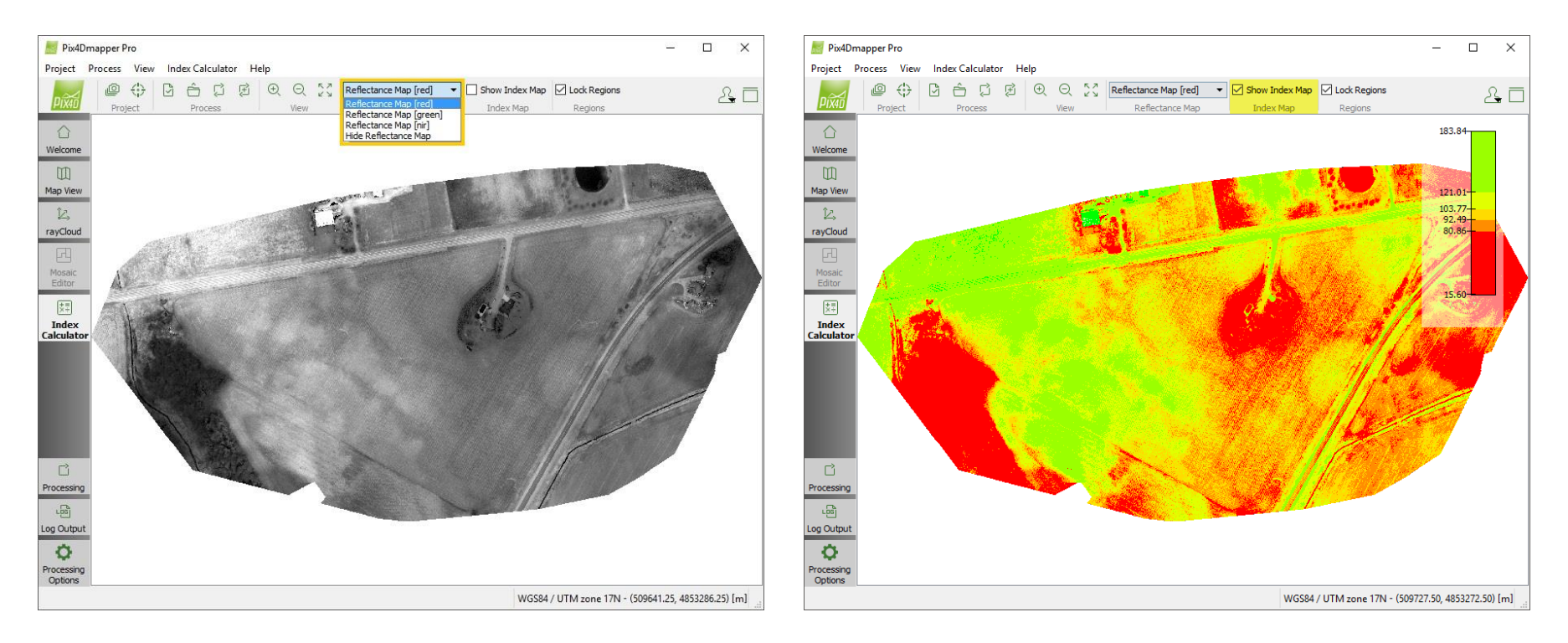

![](_page_34_Picture_0.jpeg)

![](_page_34_Picture_1.jpeg)

![](_page_34_Picture_2.jpeg)

### **Conclusión**

• El Pix4D, es uno de los softwares mas utilizado, además de ser practico y amigable al usuario, para la fotogrametría.

### **Recomendaciones**

- Obtener imágenes sin ruido o distorsiones.
- Considerar las características de sistema operativo (PC).
- Elaborar un bien plan de vuelo.
- Considerar un buen SOLAPE entre imágenes.

![](_page_35_Picture_0.jpeg)

![](_page_35_Picture_1.jpeg)

![](_page_35_Picture_2.jpeg)

**Anexos:**

### **Estimación de la altura de planta**

![](_page_35_Figure_5.jpeg)

**Cultivo de maíz - INIA**

![](_page_36_Picture_0.jpeg)

![](_page_36_Picture_1.jpeg)

![](_page_36_Picture_2.jpeg)

### **Estimación de la vigorosidad del cultivo con el NDVI**

![](_page_36_Picture_4.jpeg)

24 set - 2020

![](_page_36_Picture_6.jpeg)

**Cultivo de frijol - INIA**

![](_page_36_Picture_8.jpeg)

05 Oct - 2020

# **GRACIAS**

![](_page_37_Picture_1.jpeg)

![](_page_37_Picture_2.jpeg)

![](_page_37_Picture_3.jpeg)